# Az elektronikus ügyintézés alapjai a Nemzeti Hírközlési Hatóságnál

NYULI ATTILA

Nemzeti Hírközlési Hatóság nyuli.attila@nhh.hu

#### Kulcsszavak: digitális aláírás, hitelesítés, XAdES, frekvenciagazdálkodás, NHH

A cikk az elektronikus ügyintézés bevezetésével foglalkozik a Nemzeti Hírközlési Hatóság frekvenciagazdálkodási eljárásában. Ismerteti a digitális aláírás alkalmazásával kapcsolatos kérdéseket, a megvalósított rendszer mûködésének folyamatát és a mûködtetésével kapcsolatos tapasztalatokat.

#### 1. Bevezetés

A Nemzeti Hírközlési Hatóság (NHH) hatáskörébe tartozó frekvenciagazdálkodás, azon belül a rádiófrekvenciák ügyfelek számára történô kijelölése illetve használatuk engedélyezése során számos technikai adatra van szükség, melyek nagy része az ügyfeleknél keletkezik. A manuális adatrögzítés kiváltása érdekében már a kilencvenes évek elején is elektronikus adatcsere folyt a nagyobb ügyfelek és az NHH jogelôdje között. Az adatok elôször floppy lemezeken cseréltek gazdát, majd a hírközlési hálózatok növekedtével nagyobb kapacitású adathordozók váltak szükségessé.

A bevezetett megoldás ugyan elkerülhetôvé tette a manuális adatrögzítést, azonban a hivatali ügyintézés (jog)alapját továbbra is a papíralapon benyújtott kérelmek képviselték, mivel az adathordozón található információk hitelessége nem volt biztosított. A probléma természetesen a hatósági munka más területein is érzékelhetô volt, így az informatikai rendszerek fejlesztésével foglalkozó munkatársak fokozott érdeklôdéssel várták az elektronikus aláírással foglalkozó törvény megjelenését.

#### 2. Az elsô nekifutás: XMLDSIG szabvány [1] szerinti elektronikus aláírás

A 2001. évi XXXV. törvény megjelenése az elektronikus aláírásról jelentôsen inspirálta adathitelesítéssel kapcsolatos informatikai fejlesztési szándékainkat, azonban a hitelesítésszolgáltatók magyarországi megjelenéséig még évekre volt szükség.

2003. elején úgy tûnt, hogy elindulhat a régóta várt fejlesztés. A törvényi szabályozás alapjai megvannak, és az NHH nyilvántartásai szerint Magyarországon két hitelesítésszolgáltató is tud minôsített elektronikus aláíró tanúsítványokat kibocsátani a nyilvántartásban szintén feltüntetett biztonságos aláírást létrehozó eszközökre (BALE). Így az ábrándozás korszakát lezárva az új technológia beépíthetô a megújítás elôtt álló ügyiratkezelô rendszerbe, mely ezáltal többek között képessé válik elektronikus aláírással történô kiadmányozásra, illetve a hitelesített dokumentumok iktatására is.

A közbeszerzési eljáráson keresztül kiválasztott szállító 2004. februárjában nagy meglepetést okozott: jelezte, hogy a rendszerfejlesztés határidejét jelentôs mértékben veszélyezteti, hogy nem lehetséges minôsített elektronikus aláíró tanúsítványokra szert tenni. Némi hitetlenkedés után az NHH egy találkozót szervezett a fejlesztô, a hitelesítésszolgáltatók és az intelligens kártya szállítóinak bevonásával.

Kiderült, hogy a hír bármennyire meghökkentô, de igaz. Magyarországon két kártya kapta meg a BALE minôsítést, azonban a minôsítéskor elôírt feltételeket a kártyák 2004 februárjában még nem teljesítették. A hitelesítésszolgáltatók ezt követôen nagy erôkkel dolgoztak a szükséges fejlesztéseken annak érdekében, hogy a fejlesztett aláíró alkalmazás számára szükséges interfészek létrejöjjenek, illetve a kártyákon futó mikrokódok a minôsített mûködés szerinti paraméterezésûek legyenek.

Az e-aláírással hitelesített dokumentumok hatósági ügyintézés során történô kezelésére 2003-ban illetve 2004 elején még nem volt egységes szabályozás, az egyes folyamatlépésekhez tartozó intézkedések kidolgozása (például hogyan mûködjön egy elektronikus tértivevény) az ügyiratkezelô rendszer fejlesztésének keretein túlmutató erôfeszítéseket igényelt. Ennek volt köszönhetô, hogy 2004 nyarára az elektronikus aláírási képesség megszerzésével kapcsolatos elvárások szerényebbé váltak, az ügykezelési folyamatba épülés helyett egy NHH-n belül használható elektronikus aláírást létrehozó program, illetve egy, az ügyfelek számára korlátozásmentesen átadható aláírásellenőrző alkalmazás kifejlesztése lett a cél.

Az egyszerû felhasználói felülettel rendelkezô, Microsoft Windows platformon futtatható alkalmazások 2005 ben elkészültek (1. ábra), miközben az NHH kiadmányozó munkakörben dolgozó munkatársai minôsített elektronikus aláíró tanúsítványokat kaptak.

Éppen az alkalmazás használatára vonatkozó oktatást szerveztük, mikor számunkra teljesen váratlanul számos új jogszabály jelent meg, új alapokra helyezve az elektronikus ügyintézést, és jó idôre ellehetetlenítve az elektronikus aláírás közigazgatásbeli használatát. Az elkészült rendszert nem lehetett használatba venni.

# 3. Az új szabályozási környezet

A 2005 végén megjelent jogszabályok új, nagyon részletesen definiált alapokra helyezték az elektronikus ügyintézést. A legfontosabbak:

- 193/2005. (IX. 22.) Korm. rendelet az elektronikus ügyintézés részletes szabályairól;
- 194/2005. (IX. 22.) Korm. rendelet a közigazgatási hatósági eljárásokban felhasznált elektronikus aláírásokra és az azokhoz tartozó tanúsítványokra, valamint a tanúsítványokat kibocsátó hitelesítésszolgáltatókra vonatkozó követelményekrôl;
- 195/2005. (IX. 22.) Korm. rendelet az elektronikus ügyintézést lehetővé tevő informatikai rendszerek biztonságáról, együttmûködési képességérôl és egységes használatáról;
- IHM ajánlások a közigazgatásban alkalmazható – tanúsítványokról,
	- idôbélyegzésrôl,
	- aláírási szabályzatokról,
	- elektronikus aláírási formátumokról,
	- viszontazonosításról.

A jogszabályok által indukált fôbb változások:

- 1. Az elôírt aláírási formátum az XML Advanced Signature (XAdES) szabvány [2] módosított változata lett.
- 2. Ékezetes nevek is használhatóak a tanúsítványokban.
- 3. Csak a Közigazgatási Gyökér Hitelesítés Szolgáltató (KGYHSZ) által felülhitelesített tanúsítvány kiadók tanúsítványai alkalmazhatóak közigazgatási eljárásokban.
- 4. A KGYHSZ felülhitelesítéshez a hitelesítés szolgáltatóknak viszontazonosítási szolgáltatást kell nyújtaniuk a közigazgatás intézményei felé.

# 4. (Újra)tervezési szempontok

2006. elsô félévét a vonatkozó jogszabályok tanulmányozásával, értelmezésével, illetve az új informatikai rendszer tervezésével töltöttük. Megfogalmaztuk a célrendszer legfontosabb tulajdonságait:

- 1. Tegye lehetôvé az elektronikus ügyintézést.
- 2. Teljeskörû megfelelés a jogszabályi elvárásoknak.

3. Infrastruktúraszerûen mûködjön, az NHH hatósági szakrendszereit lehetô legkisebb mértékben kelljen módosítani az elektronikus ügyintézés bevezethetôségéhez.

4. Moduláris felépítésû rendszer legyen.

5. Nyílt interfészeken keresztül nyújtsa szolgáltatásait a többi (más szállító által fejlesztett) informatikai rendszer számára.

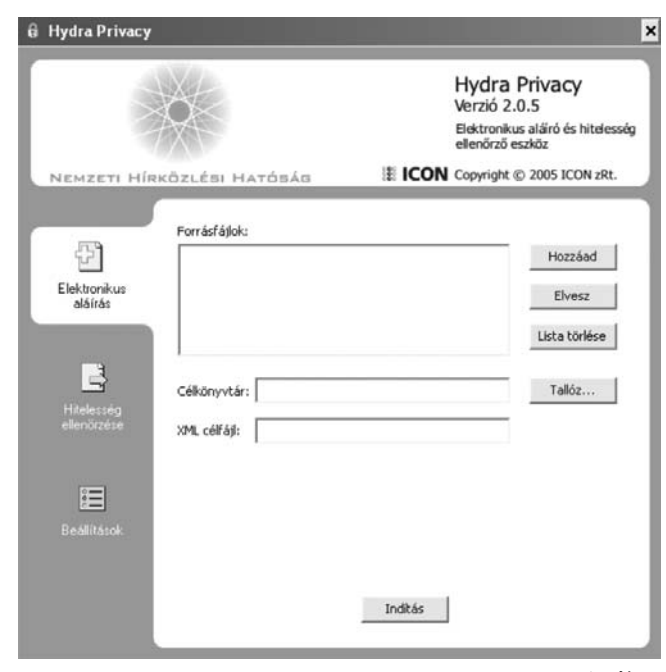

1. ábra

Aláírást létrehozó és hitelességet ellenôrzô alkalmazás

6. Tanúsított elektronikus aláírást létrehozó motort használjon, miáltal szükségtelenné válik a rendszer tanúsíttatása.

7. Terjedjen ki az Ügyfélkapun keresztüli felhasználóazonosításra is.

8. A megvalósított rendszer tegye lehetôvé a teljes elektronikus ügymenetet amennyiben a kapcsolódó rendszerek erre alkalmassá váltak, azonban addig is rendelkezzen olyan (átmenetileg használt) interfészekkel, melyeken keresztül humán beavatkozással a folyamat felépíthetô. Ezen interfészek használhatóak a rendszer átvételi teszteléséhez is.

9. Legyen egy hordozható számítógépeken is alkalmazható (tehát az NHH informatikai hálózatától függetlenül is mûködôképes) elektronikus aláírást létrehozó illetve hitelesítést ellenôrzô komponense is. Ez a modul rendelkezzen függvény- és adatkapcsolati interfésszel annak érdekében, hogy más alkalmazások (tipikusan az ügyiratkezelô rendszer) a modul által nyújtott hitelesítési funkciókat igénybe tudják venni.

## 5. Aláírásformátumok

Mielôtt az elkészült rendszer mûködési koncepcióját ismertetnénk, célszerû kitérni a közigazgatásban használható elektronikus aláírásformátumok ismertetésére. Az IHM elektronikus aláírás formátumok mûszaki specifikációja címet viselô ajánlása négy közigazgatási formátumot különböztet meg:

• A **"pillanatnyi"** közigazgatási formátum egy olyan pillanatnyi aláírás, mely sem visszavonási információkat, sem idôbélyegzést nem tartalmaz. Olyan esetekben alkalmazható, amikor az aláírt dokumentum sértetlenségének ellenôrizhetôsége önmagában is elegendô. Ez a formátum a szabványos XAdES-EPES formátumnak felel meg. Élettartama rövidebb az aláírást követô elsô visszavonási állapot információ kiadásánál.

• A **"rövid távú"** közigazgatási formátum egy olyan rövid távú aláírás, melyhez idôbélyeg kapcsolódik, de nem tartalmaz visszavonási információkat. Olyan esetekben alkalmazható, amikor az aláírt dokumentum sértetlenségének ellenôrizhetôségén túl szükség van a dokumentum adott idôpont elôtti létezésének az igazolására is (de alkalmazható pillanatnyi aláírásként is). Ez a formátum megfeleltethetô a szabványos XAdES-T formátumnak. Az aláírás ellenôrzése nem szükséges az aláíró tanúsítványának lejárta után.

• A **"hosszú távú"** közigazgatási formátum egy speciális hosszú távú aláírás (mely értelemszerûen alkalmazható pillanatnyi és rövid távú aláírásként is). Ez a formátum megfeleltethetô a szabványos XAdES-C formátumnak. Jellemzôje, hogy az elektronikus aláírás ellenôrizhetôsége szükséges a tanúsítványlánc bármely elemének a lejárta után is.

• Az "archív" közigazgatási formátum egy speciális archív aláírás, egyúttal megfelel a szabványos XAdES-A formátumnak. Jellemzôje, hogy ellenôrzése szükséges az aláírás során használt algoritmusok kriptográfiai elavulása után is.

A "hosszú távú" és "archív" közigazgatási formátum visszavonási információkat és idôbélyeget egyaránt tartalmaz, így olyan esetekben is alkalmazható, amikor az elsô két aláírási formátummal ellentétben az aláírások utólagos letagadhatatlanságára (az aláíró kilétének harmadik fél elôtti bizonyíthatóságára) is szükség van.

Az NHH elektronikus ügykezelést lehetôvé tévô rendszerének mûködése során rövid távú és archív elektronikus aláírások keletkeznek.

#### 6. Mûködési logika

A rendszer elektronikus aláírásra vonatkozó mûködési folyamatait a 2. ábra szemlélteti.

A mûködési folyamat a következô lépésekbôl épül fel: 1. Az elektronikus hatósági ügyintézést kezdeményezô ügyfél az elérni kívánt szolgáltatást biztosító weblaphoz kapcsolódik. A személyes adatok és a bizalmasság megôrzése érdekében az NHH és az ügyfél közötti kapcsolat SSL protokoll felhasználásával titkosított.

2. A weblap tartalma – amely bármilyen tetszôleges kialakítású (UTF-8 kódolású) ûrlap lehet –, letöltôdik az ügyfél böngészôjébe. Az ûrlapok a benyújtandó tényleges adatokon kívül tartalmazzák a viszontazonosításhoz és a rendeletekben megfogalmazott nyilatkozási lehetôségekhez szükséges mezôket is.

3. Az ügyfél az ûrlap kitöltését és az ûrlapon jelzett, elektronikus formában rendelkezésre álló és mellékelendô fájlok becsatolását követôen, az ûrlap tartalmának jóváhagyásaként, a weblapon található Továbbítás elektronikus aláírással gomb vagy a Továbbítás ügyfélkapu azonosítóval gomb segítségével kezdeményezi az ûrlap és a kapcsolódó adatok feldolgozását. A becsatolásra kerülô fájlok tartalmát a feldolgozó alkalmazás nem vizsgálja/értelmezi (ezek akár aláírt XML állományok is lehetnek). A rendszer számára az elsô aláírást a bead-

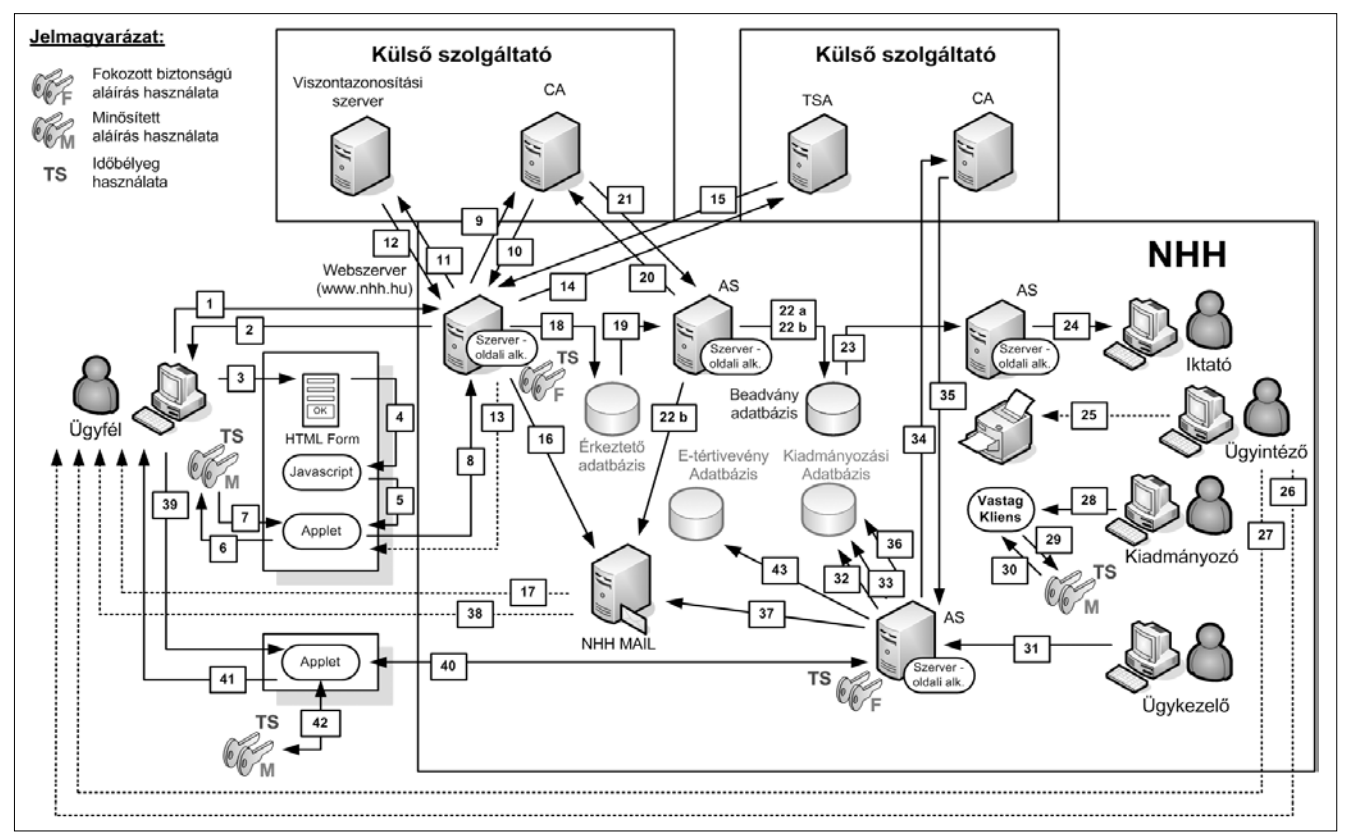

2. ábra A rendszer elektronikus aláírásra vonatkozó mûködési folyamatai

ványt benyújtó ügyfél aláírása jelenti. Az ilymódon keletkezett állományt fogja a fogadó rendszer hitelesíteni. Amennyiben egy ügyfél egy másik személy által aláírt XML állományt kíván hiteles módon becsatolni, úgy azt kötelezôen XAdES-A formátumban kell megtennie. A csatolható fájlok méretét a hosszú feldolgozási idôk elkerülése érdekében a rendszer korlátozza. Az egy-egy ûrlapra becsatolt állományok összmérete nem haladhatja meg a 100 MB-ot. A csatolt fájlok típusára, formátumára nincs külön megkötés, azonban a rendszer paraméterezésén keresztül ûrlaponként szabályozhatóak az elfogadott MIME típusok.

4. A feldolgozás elsô lépéseként egy kliens-oldali Javascript program kigyûjti az ûrlapot alkotó weblapból az egyes adatbeviteli mezôket és azok tartalmát. A Javascript program lehetôséget biztosít az ûrlap adatbeviteli mezôinek tartalmi validálására is (tartományba esés, dátum, IP cím, e-mail cím stb.) Amennyiben vannak csatolmányok, azok alapján egy csatolmánylista készül, majd az adatokból egy XML alapú adattömböt képez.

5. A Javascript letölt egy elektronikus aláírással hitelesített Applet-et, amelynek átadja az ûrlap adataiból képzett XML adattömböt.

6. Az alkalmazás az XML adatstruktúrát ismételten olvashatóvá alakítja és a csatolt fájlok listájával együtt (amennyiben ilyenek léteznek) megjeleníti az ügyfél számára az aláírás elôtt. A letöltésre került Applet létrehozza a közigazgatásban elvárt XAdES alapú XML aláírási formátumot és kezdeményezi a bevitelre került adatok és a csatolt állományok ügyfél általi aláírását.

7. Az ügyfél az aláíró eszközének és az aláírásra használt kulcspárjának (tanúsítványának) kiválasztását követôen fokozott biztonságú, vagy minôsített elektronikus aláírással látja el a bevitelre került adatokat. (Mind a viszontazonosításra használt, mind az ügyintézési tevékenységhez szükséges adatmezôk és csatolt állományok aláírásra kerülnek.)

8. Az Applet az ügyfél elektronikus aláírásával ellátott, XAdES-EPES formátumú adatokat továbbítja az NHH Webszervere felé.

9. Az NHH Webszerverén futó szerver oldali komponens az Applet által beküldött XAdES állomány részeként csatolt ügyfél tanúsítványt megvizsgálja. Amennyiben a tanúsítvány már/még érvényes, úgy a tanúsítványt kibocsátó szolgáltató (CA) rendszerébôl megpróbálja letölteni a vonatkozó tanúsítvány visszavonási listát (CRL), illetve adott esetben megpróbálja lekérdezni a tanúsítvány érvényességét a szolgáltató által biztosított OCSP szolgáltatás igénybevételével.

10. A vonatkozó tanúsítvány visszavonási lista (CRL) sikeres letöltését, illetve az OCSP válasz visszaérkezését követôen a szerver oldali komponens megvizsgálja, hogy az ügyfél tanúsítvány szerepel-e a CRL listán (viszszavonásra került-e).

11. Amennyiben a csatolt tanúsítvány érvényes és nem került visszavonásra, úgy az ügyfél által kitöltött adatok alapján a rendszer megkísérli az ügyfél viszontazonosítását a tanúsítványt kibocsátó szolgáltató viszontazonosítási szolgáltatásának igénybevételével.

12. A viszontazonosítási válasz visszaérkezését követôen a rendszer értékeli az ügyfél személyazonossága és a tanúsítvány megfelelôségét.

13. Amennyiben az ügyfél tanúsítványa még/már nem érvényes, visszavonásra került, vagy a viszontazonosítási kérelemre érkezett válasz nemleges, úgy a rendszer visszajelez az ügyfélnek, hogy ügyintézési kérelme nem került elfogadásra és mellékeli a visszautasítás okának leírását.

14. Amennyiben az ügyfél tanúsítványa érvényes, és a viszontazonosítás eredménye pozitív, valamint az ügyfél által beküldött, aláírt adatállomány hitelessége megfelelô, úgy a rendszer generál egy 26 számjegyû érkeztetô számot az 193/2005. (IX. 22.) Korm. rendelet mellékletében leírtaknak megfelelôen. A beküldésre került adatok érkeztetési idejének rögzítésére a rendszer idôbélyeget kér az NHH-val szerzôdött külsô szolgáltatótól (TSA).

15. Az idôbélyeg sikeres fogadását követôen a rendszer a fogadó szerver kulcsával aláírja a beérkezett, érkeztetô számmal és idôbélyeggel ellátott adatokat.

16. Az ügyfél ügyintézési kérelemének sikeres fogadásáról e-mailben kap visszajelzést a beadvány ûrlapján megadott kapcsolattartási e-mail címre. A visszajelzés az ügyfél által benyújtott kérelmet, valamint a beadvány benyújtásakor csatolt dokumentumok listáját, a fogadó rendszer által generált érkeztetô számot és a fogadás idôpontját rögzítô idôbélyeget tartalmazza a feldolgozó szerver által aláírt XML formátumban (csatolmányként) és olvasható formában a levél törzseként. Így az e-mail külön alkalmazás nélkül is olvasható.

17. Az elôkészített e-mailt az NHH levelezô szervere továbbítja az ügyfélnek.

18. A beérkezett, érkeztetô számmal és idôbélyeggel ellátott adatok az érkeztetô adatbázisban kerülnek tárolásra, a késôbbi feldolgozásra várva. (Az archív aláírási formátum elôállításához szükséges a kivárási idô biztosítása.)

19. Az alkalmazásszerveren futó szerver oldali komponens adott idôközönként megvizsgálja az érkeztetô adatbázisban lévô beadványokat, hogy a beadványokon szereplô idôbélyegen található idôponttól számított kivárási idô eltelt-e már.

20. Amennyiben az adott beadványra vonatkozó kivárási idô már eltelt, úgy a rendszer a tanúsítványt kibocsátó szolgáltató rendszerébôl megpróbálja letölteni a vonatkozó tanúsítvány-visszavonási listát (CRL), illetve adott esetben megpróbálja lekérdezni a tanúsítvány érvényességét a szolgáltató által biztosított OCSP szolgáltatás igénybevételével.

21. A vonatkozó tanúsítvány-visszavonási lista (CRL) sikeres letöltését, illetve az OCSP válasz visszaérkezését követôen a szerver oldali komponens megvizsgálja, hogy az ügyfél tanúsítványa szerepel-e a CRL listán (visszavonásra került-e).

22. a) Amennyiben a kivárási idô letelt és a beadványt aláíró ügyfél tanúsítványa továbbra is érvényes, úgy a rendszer összeállítja a beadvány archiválásához szükséges információkat és létrehoz egy XAdES-A formátumú állományt, amely a beadvány adatbázisba kerül eltárolásra és az érkeztetô adatbázisból törlésre kerül. Az NHH egy központi e-mail címére elküldésre kerül egy e-mail, amely az iktatók felé jelzi az elkészült beadvány rendelkezésre állását és tartalmazza a beadvány letöltési link-jét. (Ez utóbbi lépés csak a teszteléshez illetve az ügyiratkezelô rendszerhez történô integrációig volt használatban).

b.) Amennyiben a kivárási idô letelt és a kérelmet aláíró ügyfél tanúsítványa nem érvényes, úgy a rendszer az ügyfél által benyújtott és aláírt XAdES formátumú beadványt érvénytelen jelöléssel látja el és automatikusan értesítô e-mailt küld az ügyfélnek (az e-mail a beadvány ûrlapján megadott kapcsolattartási e-mail címre és az NHH egy központi e-mail címére is elküldésre kerül), melyben tájékoztatja, hogy beadványa nem került feldolgozásra. Az értesítô levél olvasható formában a levél törzseként a beadvány érkeztetô számát és a beadvány érvénytelen aláírás miatti elutasításának tényét tartalmazza. Az érvénytelen jelöléssel ellátott beadvány is a beadvány adatbázisban kerül eltárolásra és az érkeztetô adatbázisból törlésre kerül.

23. Az (ügyiratkezelô rendszerrel megvalósított integrációig) az iktatók az alkalmazásszerveren futó webes felület és egy szerver oldali komponens segítségével kaphattak lehetôséget a beérkezett beadványok megtekintésére, illetve azoknak az NHH jelenlegi elektronikus ügyviteli rendszerébe áthelyezésére. Ezen a felületen az iktatók/ügyintézôk azon beadványokat is látják külön jelöléssel ellátva, amelyek aláírása a kivárási idôt követôen érvénytelennek bizonyult (a tárolás és megjelenítés célja, hogy esetleges reklamációk esetén elôkereshetô és ellenôrizhetô legyen a beadvány állapota).

24. Az ügyiratkezelô rendszerrel megvalósított integrációig az iktatók egy adott kérvénnyel kapcsolatos ügyintézési tevékenységük megkezdésekor a beadványhoz egy új iktatási számot rendeltek, és az XAdES-A formátumú aláírt beadványt munkaállomásukra letöltve csatolták az NHH elektronikus ügyiratkezelô rendszerébe.

25. Az ügyintézô az ügyiratkezelô rendszerbôl az XAdES formátumú aláírt beadványt a munkaállomására telepített vastag kliens alkalmazás segítségével meg tudja nyitni. Így a beérkezett és feldolgozásra került kérelmet illetve a hozzá csatolt dokumentumokat bármikor meg tudja tekinteni. (Erre a lépésre csak a szakrendszerrel és a SZÜR integrációjáig van szükség).

26. Az ügyfél az ügyintézési folyamat megkezdésérôl, vagyis az ügyével kapcsolatos ügyiratszámról és az ügyét kezelô ügyintézôrôl, e-mailben tájékoztatást kap az ügyirattal kapcsolatos dokumentumokba való betekinthetôség biztosítása érdekében. A tájékoztató e-mailben az ügyiratszám és az ügyét kezelô ügyintézô neve csatolmányként, a kiadmányozó által aláírt XAdES formátumban és az e-mail törzseként, szöveges formában kerül elküldésre.

27. Amennyiben az ügyfél által benyújtott beadvány (akár elektronikus módon, akár papíron lett indítva) nem tartalmaz minden, az ügyintézéshez feltétlenül szükséges információt, úgy a kiadmányozó egy hiánypótlási

eljárást kezdeményez az ügyfél felé. A hiánypótlási eljáráson belül az ügyfél e-mailben tájékoztatást kap a hiánypótlásra vonatkozóan, és kap egy speciálisan kialakított URL-t (a link a hiánypótlási eljáráshoz kapcsolódó ügy iktatási számát/azonosítóját tartalmazza hivatkozási információként), amelyre kattintva egy webes ûrlaphoz kapcsolódik. Itt a szükséges információk/adatok/dokumentumok megadhatóak, illetve pótolhatóak. A linkben megadott hivatkozási adatok az ûrlapon automatikusan kitöltésre kerülnek, ezáltal elkerülve az azonosítók téves megadásából származó problémákat. A kiadmányozó a tájékoztató szöveget és a linket az email törzseként, szöveges formában, illetve a vastag kliens alkalmazás segítségével elektronikusan aláírva (minôsített aláírással), az e-mailhez csatolva is elküldi. A hiánypótlásra való felszólítás átvételének igazolása az ügyfél felelôssége. A hiánypótlási ûrlap kezelése és feldolgozása a 2.1. ponttól leírtak szerint történik.

28. Amennyiben a beérkezett kérvénnyel kapcsolatosan dokumentum keletkezik, úgy annak hitelesítését a kiadmányozó a vastag kliens alkalmazás segítségével teheti meg.

29. Az elektronikus aláírás létrehozásához a kiadmányozónak ki kell jelölnie az aláíráshoz használt eszközt, illetve az aláírásra használt eszközön található, aláírásra használt kulcspárt (tanúsítványt).

30. A kiadmányozó a kiválasztott tanúsítvánnyal a vastagkliens-alkalmazás segítségével aláírja, és egyúttal idôbélyeggel is ellátja a kiadásra kerülô dokumentumot.

31. Az aláírt dokumentum (a SZÜR integrációig) egy webes felületen keresztül feltöltésre kerül az alkalmazásszerverre az ügykezelô által.

32. A dokumentum feltöltésre került a Kiadmányozási adatbázisba.

33. Az alkalmazásszerveren futó szerver oldali komponens adott idôközönként megvizsgálja a Kiadmányozási adatbázisban lévő állományokat, hogy a dokumentumon szereplô idôbélyegen található idôponttól számított kivárási idô eltelt-e már.

34. Amennyiben az adott dokumentumra vonatkozóan a kivárási idô eltelt, úgy a rendszer a tanúsítványt kibocsátó szolgáltató rendszerébôl megpróbálja letölteni a vonatkozó tanúsítvány visszavonási listát (CRL).

35. A vonatkozó tanúsítvány visszavonási lista (CRL) sikeres letöltését követôen a szerver oldali komponens megvizsgálja, hogy a tanúsítvány szerepel-e a CRL listán (visszavonásra került-e).

36. Amennyiben a kivárási idô letelt és a dokumentumot aláíró kiadmányozói tanúsítvány továbbra is érvényes, úgy a rendszer létrehoz egy XAdES-A formátumú állományt, amelyet a Kiadmányozási adatbázis másik táblájában tárol el. Amennyiben a kivárási idô letelt és a dokumentumot aláíró kiadmányozói tanúsítvány nem érvényes, úgy errôl a rendszer e-mailben tájékoztatja a kiadmányozót. Ezek az érvénytelen aláírással rendelkezô dokumentumok is eltárolásra kerülnek a Kiadmányozási adatbázisban. A rendszer egyúttal visszaküldi a dokumentumot a kiadmányozó vezetônek, megjelölve, hogy lejárt tanúsítvány miatt ismételt – most már az új és érvényes tanúsítvánnyal történô – kiadmányozás, aláírás szükséges. Az eljárás ebben az esetben a 28. ponttól ismétlôdik.

37. A rendszer automatikusan megvizsgálja a dokumentumhoz (az NHH meglévô ügyintézô rendszere által) csatolásra kerülô címzettek listáját és mindegyik címzett számára automatikusan generál egy egyedi azonosítót (az azonosító a dokumentumhoz kapcsolódó azonosítószámból és a dokumentum sha-256 lenyomatából tevôdik össze) linkként kialakítva, amelyen keresztül az adott ügyfél a számára kiadott dokumentumot átveheti.

38. A létrehozott egyedi linkek e-mail formájában kiküldésre kerülnek az ügyfelek számára. Az e-mailben a link csatolmányként, a szerver által aláírt XAdES formátumban és az e-mail törzseként, szöveges formában kerül elküldésre.

39. Az ügyféloldalon a link-re kattintva egy Applet-et töltôdik le, amely felkéri az ügyfelet, hogy egy 'dokumentum letöltési kérés' aláírásával azonosítsa magát és kezdeményezze a számára kiadott dokumentum letöltését.

40. Az Applet a link-ben megadott paraméterek és az aláírt 'dokumentum letöltési kérés' alapján az alkalmazásszerveren található szerver oldali komponens segítségével megállapítja, hogy a letöltést kérelmezô ügyfél a dokumentum letöltésére jogosult-e. Amennyiben a kérelmezô jogosult a dokumentum letöltésére, úgy a szerver oldali komponens a Kiadmányozási adatbázis megfelelô táblájából kiolvassa az ügyfél számára kiadott dokumentumot és átadja a kapcsolódó Applet-nek. Amennyiben a kérelmezô nem jogosult a dokumentum letöltésére, úgy letöltési kérését a rendszer elutasítja, amely visszajelzésre kerül a kérelmezô felé az Applet segítségével.

41. Amennyiben a kérelmezô jogosult a dokumentum letöltésére, úgy a dokumentum letöltése az ügyfél munkaállomásán futó Applet segítségével történik, mely integritás ellenôrzést is végez a letöltés sikerességének ellenôrzésére.

42. A dokumentum letöltésének utolsó lépéseként a letöltött állomány sikeres ellenôrzését követôen, az ügyfélnek egy idôbélyeggel és elektronikus aláírásával ellen kell jegyeznie a dokumentum 'kézhezvételét' (az idôbélyeg kérés és az aláírás az Applet és a szerver oldali komponens segítségével történik).

Amennyiben az állomány letöltése, illetve ellenôrzése során valamilyen probléma merül fel, úgy a letöltött állomány a helyi fájlrendszerbôl törlésre kerül és a rendszer tájékoztatja a felhasználót a hiba okáról.

43. A kézhezvételt igazoló "e-tértivevényt" a rendszer e-mailben továbbítia az előre meghatározott, NHHn belüli e-mail címekre, illetve egy adatbázisban (e-tértivevény adatbázis) helyezi el.

Amennyiben az ügyfél a kormányzati ügyfélkapus azonosításon keresztül használja a rendszert, úgy az ügyfél oldali aláírási funkciókat az ügyfélkapus felhasználó azonosítás helyettesíti, miközben a szerver oldali aláírási/idôbélyegzési funkciók változatlanul mûködnek.

#### 7. Hitelesítéskezelô alkalmazás

A kialakított rendszer kicsi, de fontos eleme a folyamat diagramon vastag kliensnek nevezett hitelesítéskezelô alkalmazás. A program az NHH hálózatától függetlenül is mûködôképes, használatához csupán internetkapcsolatra van szükség.

Az egyszerû felhasználói felületen keresztül három fô funkció indítható (3. ábra).

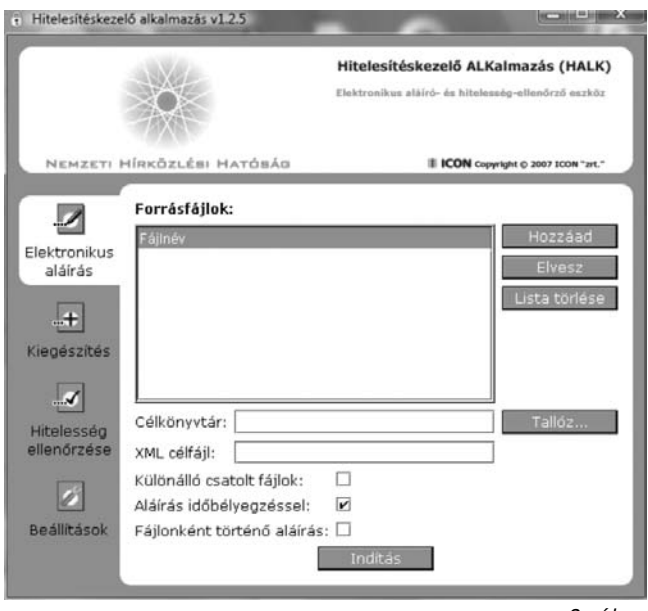

3. ábra

A hitelesítéskezelô alkalmazás felhasználói felülete (1)

- Az Elektronikus aláírás menüpont segítségével pillanatnyi, illetve az idôbélyeg-kérést is bekapcsolva rövidtávú elektronikus aláírás hozható létre.
- A Kiegészítés menüpont szolgál a rövidtávú aláírással ellátott tartalmak archív közigazgatási formátumra történô kiegészítésére.

4. ábra A hitelesítéskezelô alkalmazás felhasználói felülete (2)(i) Hitelesítéskezelő alkalmazás v1.2.5

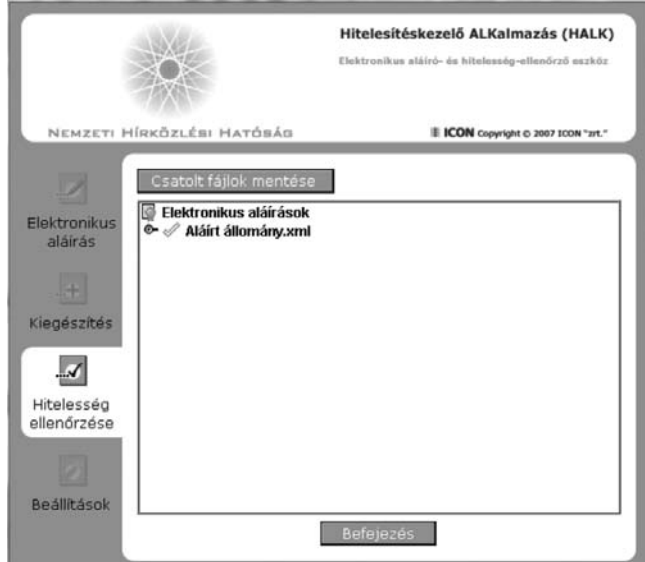

– A Hitelesség ellenôrzése menüpontot kiválasztva lehetséges az aláírt tartalmak ellenôrzése, illetve az eredeti tartalom visszaállítása. A felhasználói felület gondos tervezéssel úgy lett kialakítva, hogy a lehetô legegyértelmûbb módon mutassa az aláírás érvényességét vagy érvénytelenségét (4. ábra). Érvénytelen aláírás jelzésére a **\***, hiányos (nem kiegészített) aláírás jelzésére a a ikonok szolgálnak. Természetesen ennél részletesebb információk is megjeleníthetôek az eredményre kattintva (5. ábra).

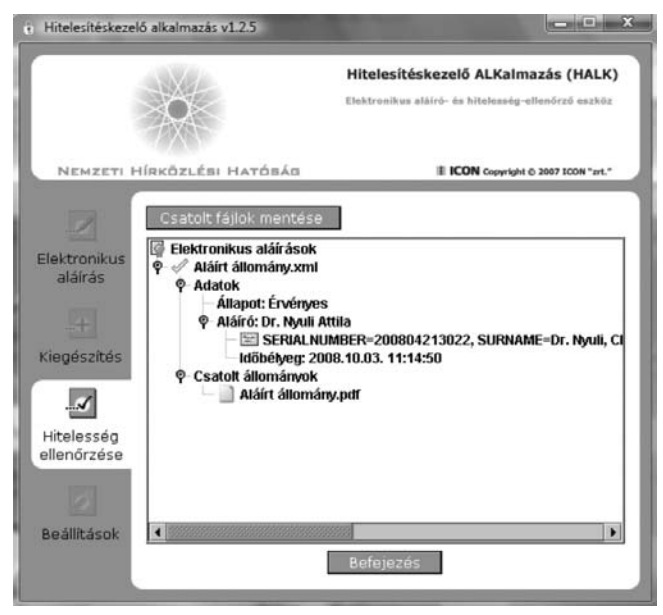

5. ábra A hitelesítéskezelô alkalmazás felhasználói felülete (3)

Az intuitív felhasználói felületen kívül egy XML paraméter fájlon keresztül is vezérelhetô az alkalmazás. Ez a tulajdonsága teszi lehetôvé, hogy más – elektronikus aláíró illetve ellenôrzô képességgel nem rendelkezô – alkalmazások is kezdeményezzenek hitelesítéskezelést.

## 8. Integrációs pontok

A hitelesítési infrastruktúra közvetlenül négy rendszerrel áll kapcsolatban:

• A rendszer mûködéséhez szükséges az Ügyfélkapukapcsolat.

• Az NHH felé adatszolgáltatási kötelezettséggel rendelkezô hírközlési szolgáltatók elôzetes regisztráció után, az Adatkapu-rendszeren keresztül teljesíthetik adatbeadásaikat. Az adatok beadása struktúrált formában, ûrlapok kitöltésén keresztül történik, a hitelesítési infrastruktúra szolgáltatásainak igénybevételével.

• A Nemzeti Hírközlési Hatóság ügyfelei számára az e-nhh nevû alkalmazás webes ûrlapjai teremtik meg az elektronikus ügyintézés alapjait. E rendszer a cikk írásakor még átvételi tesztelés alatt áll.

• A negyedik kapcsolódó rendszer az NHH ügyiratkezelô rendszere. Mivel minden egyes webes ûrlap egy adott szervezeti egység tevékenységéhez köthetô, az ügyiratkezelô rendszer a ûrlapazonosító alapján gondoskodik az információ szervezeti egységre szignálásáról. A hiteles ûrlaptartalmak feldolgozását a szervezeti egység informatikai szakrendszere végezheti.

## 9. Mûködtetési tapasztalatok

A rendszer látszólagos bonyolultsága mellett is jól üzemeltethetô. Ez egyrészt moduláris felépítésének, másrészt a robusztus futtató környezetnek (UNIX) köszönhetô.

A rendszer gyors mûködéséhez elengedhetetlen, hogy az aláíró tanúsítványok érvényessége online tanúsítvány állapot szolgáltatás (OCSP) segítségével lekérdezhetô legyen. Az aláíró tanúsítvány érvényességének tanúsítvány visszavonási lista (CRL) alapján megvalósított ellenôrzése esetén egy kérelem beadása és annak ügyiratkezelô rendszerbe történô megérkezése között akár 24 óra is eltelhet!

Az NHH hitelesítési infrastruktúrájával kapcsolatba kerülô felhasználók döntô többsége jelenleg még nem rendelkezik elektronikus aláíró tanúsítvánnyal, az adatbeadás többnyire az Ügyfélkapun keresztüli felhasználóazonosítás nyomán történik. Reményeink szerint a vállalati körökben biztató ütemben terjedô elektronikus aláírási technológia (2007-ben a hazai hitelesítés szolgáltatók által kibocsátott minôsített tanúsítványok száma megnégyszerezôdött, a fokozott biztonságú tanúsítványok száma 24%-os növekedést mutatott [3]) néhány éven belül meg fogja találni az állampolgárokhoz vezetô utat is, megteremtve a biztonságos és kényelmes otthoni ügyintézés lehetôségét.

#### **A szerzôrôl**

**NYULI ATTILA** 1965-ben született Székesfehérváron. A Budapesti Mûszaki Egyetem Villamosmérnöki Karának Híradástechnika Szakán kitüntetéssel diplomázott 1990-ben. 1992-ben kitüntetéses szakmérnöki diplomát, 1993 ban pedig informatikai egyetemi doktori címet szerzett a BME-n. 1992-ben a Frekvenciagazdálkodási Intézetben kezdett dolgozni, ahol fô érdeklôdési körét az elektromágneses hullámterjedés számítási modellek pontosságának vizsgálata és a földrajzi információs rendszerek alkalmazásának kérdései jelentették. Érdeklôdési és feladatköre késôbb az informatikai biztonságtechnikai területtel is kibôvült. Jelenleg a Nemzeti Hírközlési Hatóság alkalmazásfejlesztési tevékenységeit irányítja.

#### **Irodalom**

- [1] RFC 3275 XML-Signature Syntax and Processing, http://www.w3.org/TR/xmldsig-core/
- [2] XML Advanced Electronic Signatures (XAdES) http://www.w3.org/TR/XAdES/
- [3] Az elektronikus aláíráshoz és alkalmazásaihoz kapcsolódó monitoring felmérések, http://www.nhh.hu/dokumentum.php?cid=16013